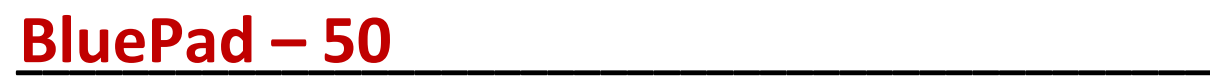

Руководство по эксплуатации

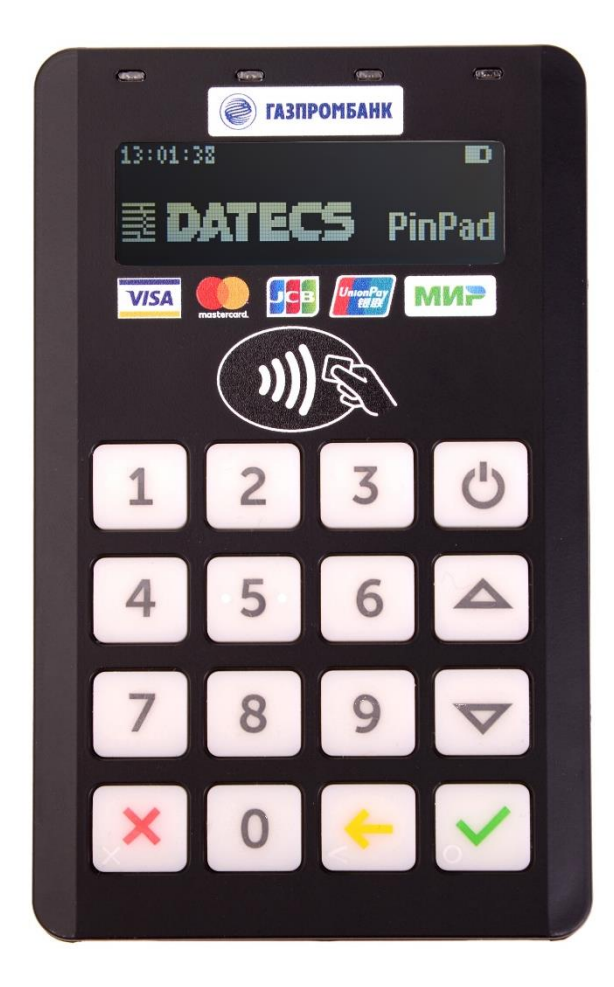

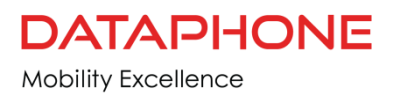

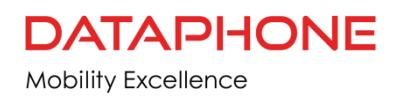

# Содержание

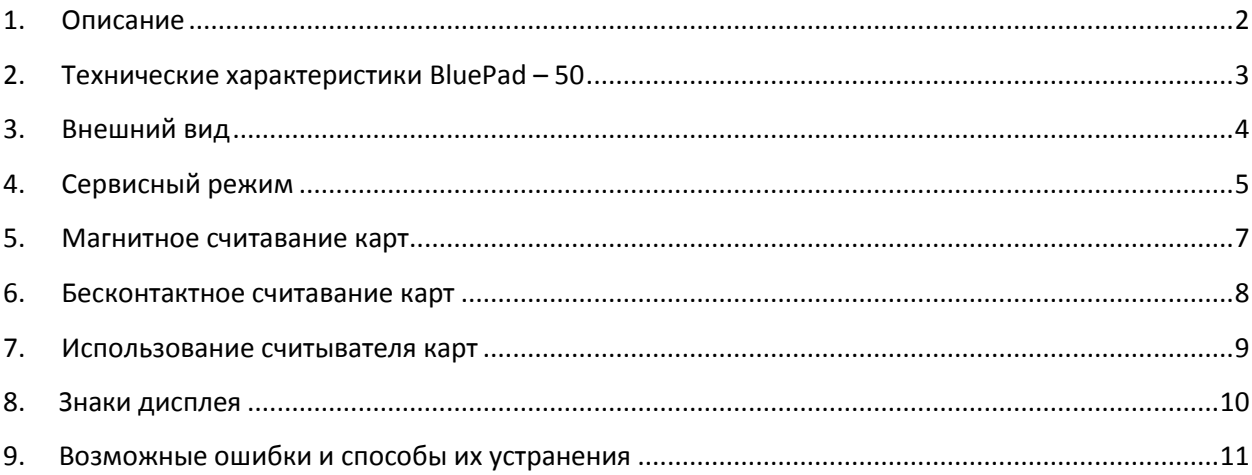

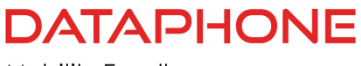

### **1. Описание**

<span id="page-2-0"></span>Это руководство является основным источником информации для настройки и установки

BluePad – 50

Это руководство содержит простые описания функций BluePad – 50, а также

основную информацию для всех, кто устанавливает и настраивает BluePad – 50.

BluePad – 50 поддерживает как симметричные алгоритмы шифрования (DES, 3DES и AES), так и

асимметричное шифрование (RSA). Это устройство внутренне управляет одновременными

множественными ключами

#### Особенности и преимущества

• Исключительная простота использования

• Смелый, эргономичный дизайн, стильный и легкий для удобной передачи устройства потребителю для ввода PIN-кода.

• Интуитивно понятный интерфейс и большие цветные клавиши управления упрощают обучение.

• Легко читаемый дисплей поддерживает несколько языков.

• Интегрированные модули безопасности одновременно поддерживают сложное шифрование (AES, DES,3DES, RSA) и ключевые схемы управления, включая одиночную и мастерскую сессию 3DES,одиночный, и производное 3DES.

• Основная поддержка считывателя смарт-карт для синхронных и асинхронных смарт-карт.

- Поддержка международных наборов символов и стандарта Unicode.
- BluePad 50 получил одобрение EMV Level 1/ EMV Level 2 для смарт-карт.
- BluePad 50 получил PCI PTS 3.X сертификат безопасности SRED. удобный ручной дизайн.

Особенности и функции в небольшом стильном устройстве, которое помещается в ладони вашей руки. Это включает в себя:

читатель карты магнитной полосы, читатель смарт-карты, бесконтактный считывтель карт,

интегрированная клавиатура для ввода PIN и дополнительный Bluetooth модуль.

<span id="page-3-0"></span>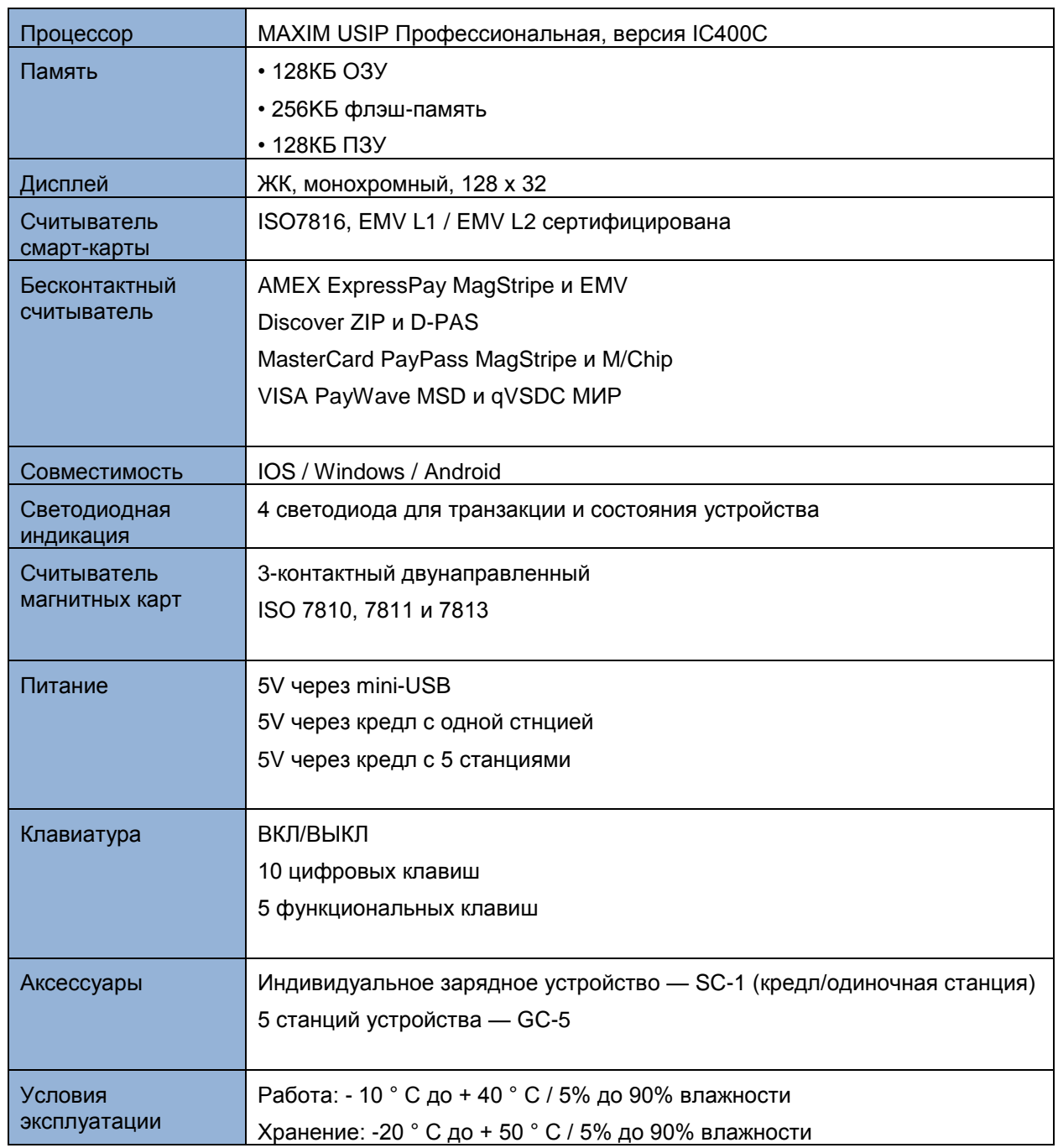

# 2. Технические характеристики BluePad - 50

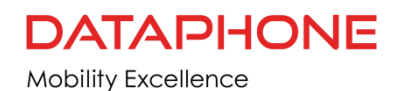

## **3. Внешний вид**

- <span id="page-4-0"></span>1. Светодиодная индикация
- 2. Дисплей
- 3. 10 pin разъём mini-USB
- 4. Бесконтактный считыватель
- 5. Клавиатура
- 6. Контакты для зарядки устройства через кредл
- 7. Считыватель смарт-карты
- 8. Магнитный считыватель карт
- 9. Сейрийны номер устройства

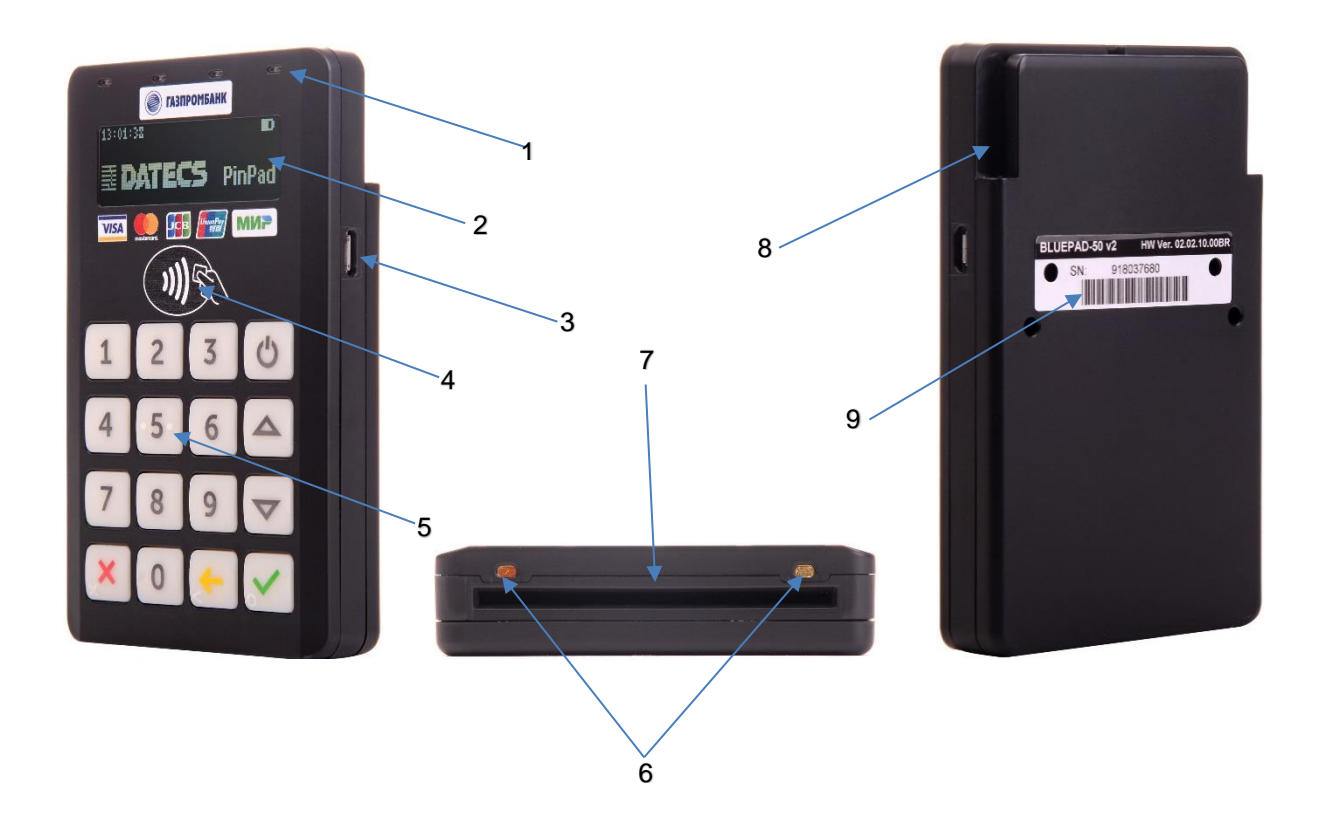

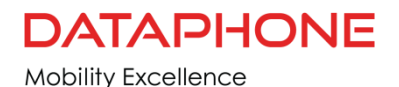

## **4. Сервисный режим**

### <span id="page-5-0"></span>**SERVICE MODE**

Для того что бы попасть в сервисный режим необходимо зажать кнопку  $\blacktriangleright$  на клавиатуре терминала и нажать на кнопку включения

В сервисном режиме можно использовать следующие кнопки клавиатуры:

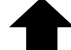

перемещение по списку на одну позицию вверх

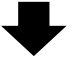

перемещение по списку на одну позицию вниз

OK: выбор активной опции

C: возврат на предыдущий уровень или выход из режима обслуживания.

В сервисном режиме можно выбрать следующие пункты меню:

INFO VERSION

INFO HARDWARE

INFO KEYS

TEST DISPLAY

TEST KEYBOARD

TEST MSR

TEST SCR

TEST EMV1

COMMUNICATION MODE

TEST SENSORS

#### INFO VERSION

Данный режим позволяет увидеть информацию об устройстве. Серийный номер и версии отдельных программных модулей.

DEV SN BLUEPAD-50 Серийный номер BluePad – 50

USIP SN USIP Серийный номер

USIP VER USIP Версия

ISBL VER USIP Версия загрузчика

HAL VER USIP Версия аппаратного уровня

LOAD VER Версия и имя безопасного загрузчика

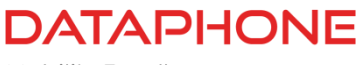

FW VER Версия прошивки PROM VER Версия подсказок APPL VER Версия приложения PKFA VER Версия открытого ключа, используемого для проверки подлинности микропрограммы PKAA VER Версия открытого ключа, используемого для проверки подлинности приложения PKKA VER Версия открытого ключа, используемого для изготовления ключей аутентификации

#### INFO HARDWARE

Предоставляет сведения о состоянии следующих свойств оборудования:

BATTERY – Состояние заряда батареи

EXTERNAL POWER – Указывает, подключен ли внешний источник питания

CHARGING - Указывает, заряжается ли аккумулятор

#### INFO KEYS

Показывает версию ключей.

#### TEST DISPLAY

Проводит тест дисплея. Сначала отображается пустой экран. Когда кнопка OK нажата один раз, отображается полностью черный экран. Когда кнопка OK нажата дважды, отображается матовый фон, его контрастность можно изменить с помощью кнопок вверх и вниз.

Для выхода из теста в любое время необходимо нажать на кнопку C.

#### TEST KEYBOARD

Выполняет проверку клавиатуры. Сначала на дисплее появляются пустое поле. Нажатие клавиши приводит к появлению соответствующего символа. Тест заканчивается, когда все кнопки были нажаты.

#### TEST MSR

Выполняет тест чтения магнитной карты. Тест ожидает, пока карта будет вставлена. При успешном чтении карты отображаются данные треков.

#### TEST SCR

Выполняет тесты чтения смарт-карт. На дисплее появится меню с поддерживаемыми опциями. Чтобы выполнить тест, вставьте карту в слот для карты и выберите соответствующий пункт меню:

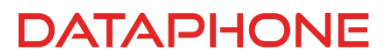

- 1. сброс: выполняет сброс карты и возвращает ATR
- 2. получить вызов: вызывает команду получить вызов и возвращает случайное число

TEST EMV1

Проверка чип карт

#### COMMUNICATION MODE

Режим связи с управлющим устройством посредством интерфейсного кабеля

#### TEST SENSORS

Тестовые датчики

## **5. Магнитное считавание карт**

<span id="page-7-0"></span>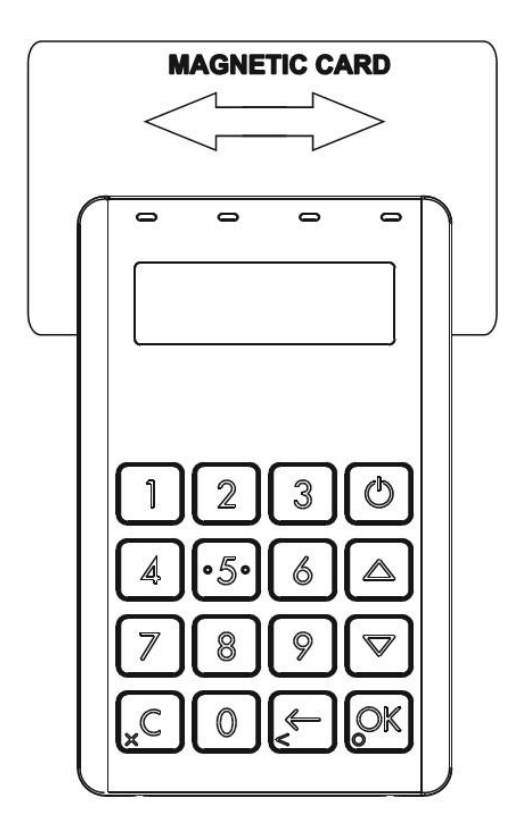

Для проведения магнитной транзакции по кредитной / дебетовой карте

- Положение магнитной карты полосой вниз
- Вставьте карту в слот для чтения карт MS, а затем быстро проведите по нему.
- Введите PIN-код.

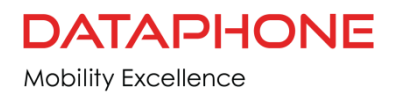

### **6. Бесконтактное считавание карт**

<span id="page-8-0"></span>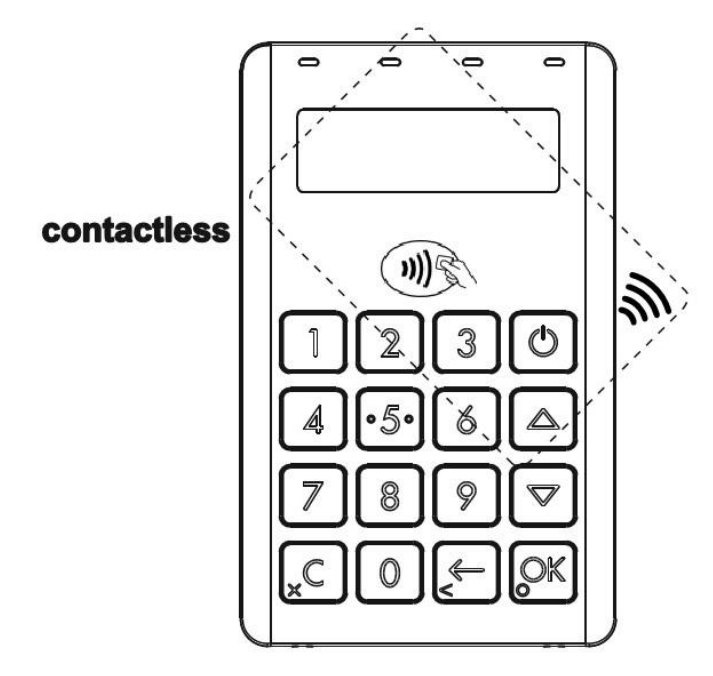

Поместите карту на показанное место и нажмите кнопку считывания RFID-карты в приложении. Данные будут отправлены с BluePad – 50 на устройство Apple

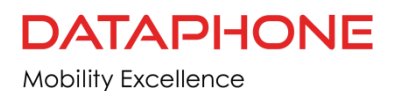

## **7. Использование считывателя карт**

<span id="page-9-0"></span>Процедура транзакции по смарт-карте может варьироваться в зависимости от приложения, загруженного на BluePad-50. Перед выполнением транзакции по смарт-карте проверьте правильность процедуры у изготовителя приложений.

Для проведения транзакции по смарт-карте:

• Установите смарт-карту позолоченными контактами вверх.

• Вставьте его в гнездо считывателя карт ICC плавным, непрерывным движением, пока он не сядет прочно.

- Введите PIN-код
- Извлеките карту, когда на дисплее отобразится сообщение о завершении транзакции.

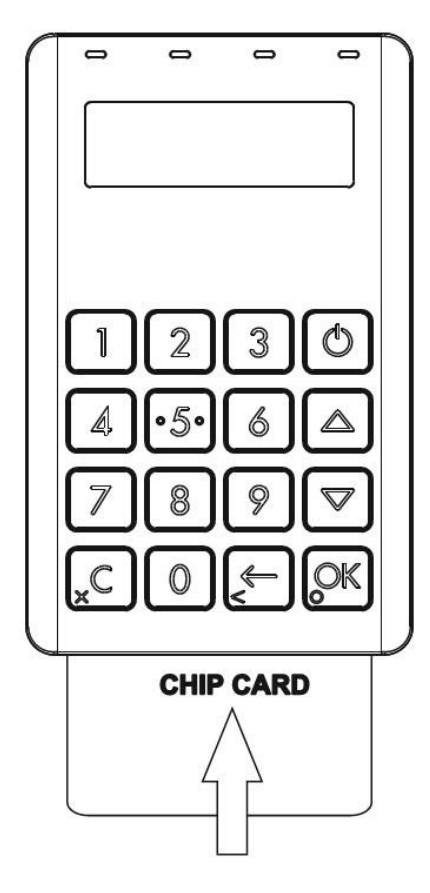

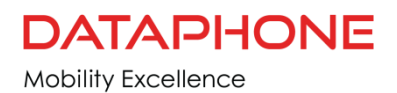

## **8**. **Знаки дисплея**

#### <span id="page-10-0"></span>**Статус заряда батареи**

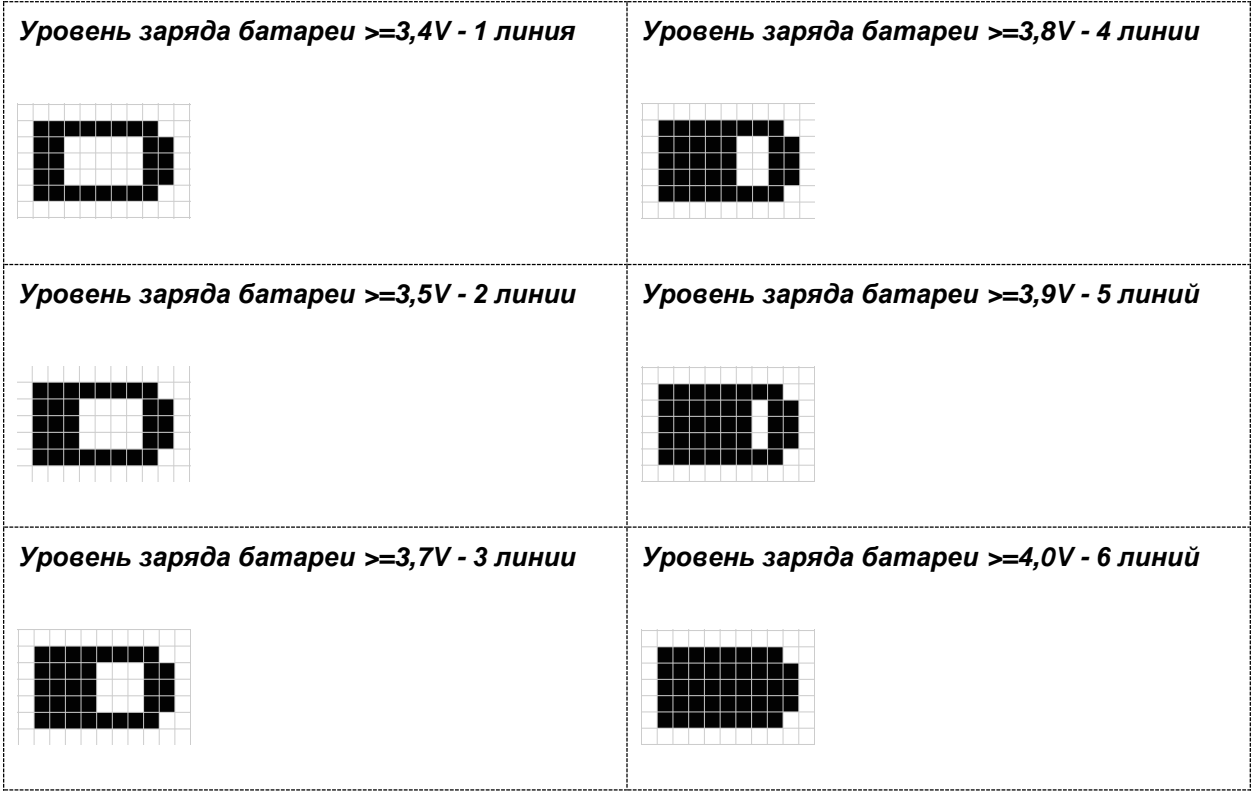

Заряд от USB кабеля подключенный в розетку

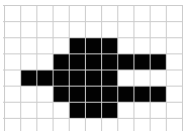

Батарея заряжается от кабеля USB или от внешний станции

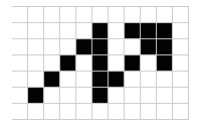

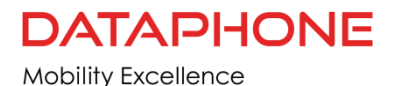

### **9**. **Возможные ошибки и способы их устранения**

<span id="page-11-0"></span>Рекомендации по устранению неполадок

В этой главе перечислены типичные примеры неисправностей, с которыми вы можете столкнуться во время работы устройства BluePad – 50, и шаги, которые вы можете предпринять для их устранения.

Рекомендации по устранению неполадок, приведеннные в следующем разделе, помогут успешно установить и настроить устройства BluePad – 50. Если у вас возникли проблемы с работой устройства BluePad – 50, ознакомьтесь с приведенными примерами устранения неполадок. Если проблема сохраняется даже после выполнения описанных рекомендаций или если она не описана, обратитесь за помощью к ООО «ДАТАФОН»

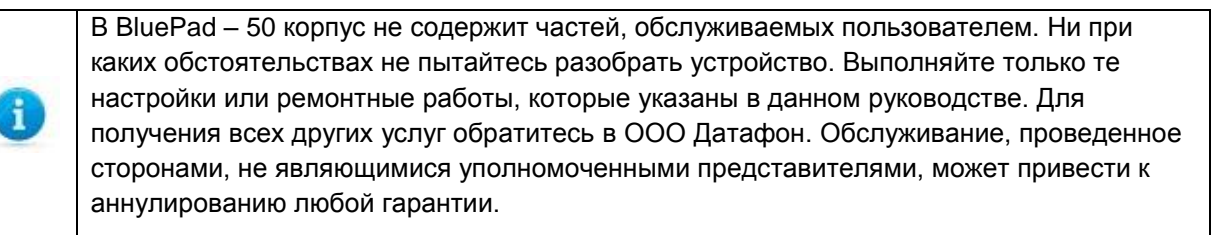

#### Пустой дисплей

Если на дисплее устройства BluePad – 50 не отображается правильная или четко читаемая информация:

- Проверьте заряд батареи.
- Если проблема не устранена, обратитесь к производителю.

#### Не нажимаются кнопки на клавиатуре

Если клавиатура не отвечает должным образом:

• Проверьте дисплей. Если он отображается не пустым, выполните действия, описанные в разделе Сервисный режим **TEST KEYBOARD**.

• Если проблема не устранена, обратитесь к изготовителю.

#### Транзакции не обрабатываются

Существует несколько возможных причин, по которым транзакции не могут обрабатываться должным образом. Для устранения неполадок выполните следующие действия:

1. Проверка считывателя магнитных карт

• Выполните тестовую транзакцию с использованием одной или более различных карт с магнитной полосой, чтобы убедиться, что проблема не в браке карты.

- Убедитесь, что вы правильно проводите карты (см. раздел 7 Магнитный считыватель карт)
- Если проблема не устранена, обратитесь к изготовителю оборудования.

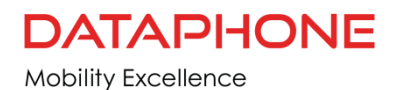

2. Проверка устройства чтения смарт-карт

• Выполните тестовую транзакцию с использованием нескольких различных смарт-карт, чтобы убедиться, что проблема не является в дефекте карты.

• Убедитесь, что карта вставлена правильно (см. раздел 9 Использование считывателя карт).

• Если проблема не устранена, обратитесь к изгтовителю оборудования.

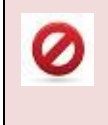

Из-за опасности поражения электрическим током или повреждения не используйте устройство BluePad – 500 вблизи воды, включая ванну, раковину, во влажном подвале или возле бассейна.

#### **Контактная информация**

ООО «ДАТАФОН»

111020, Москва, ул. 2-я Синичкина 9а стр3 м. Авиамоторная, БЦ «Синица Плаза»

Тел: +7(495) 308-93-93

Сайт: [www.dataphone.su](http://www.dataphone.su/)

Email: info@dataphone.su